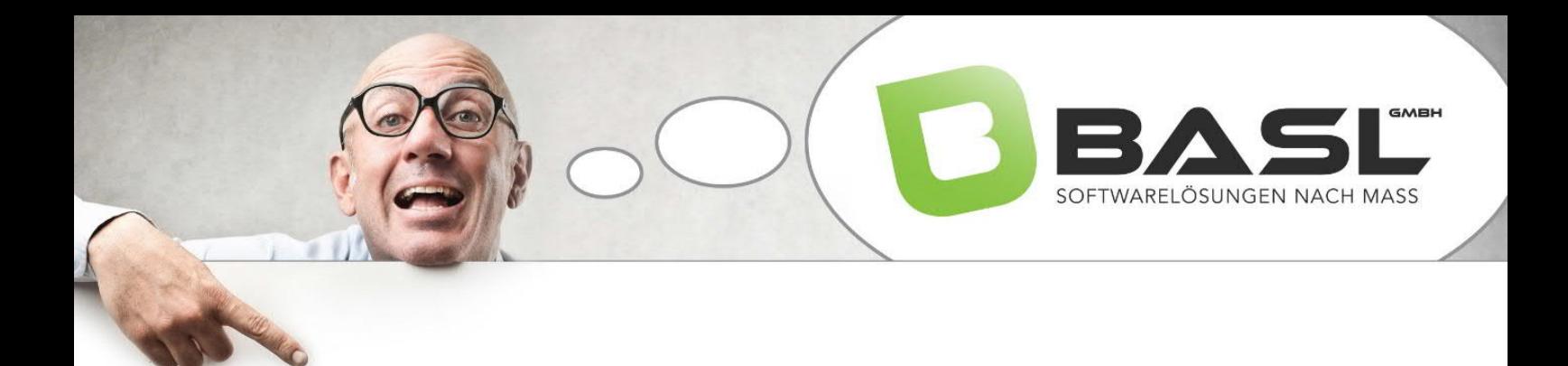

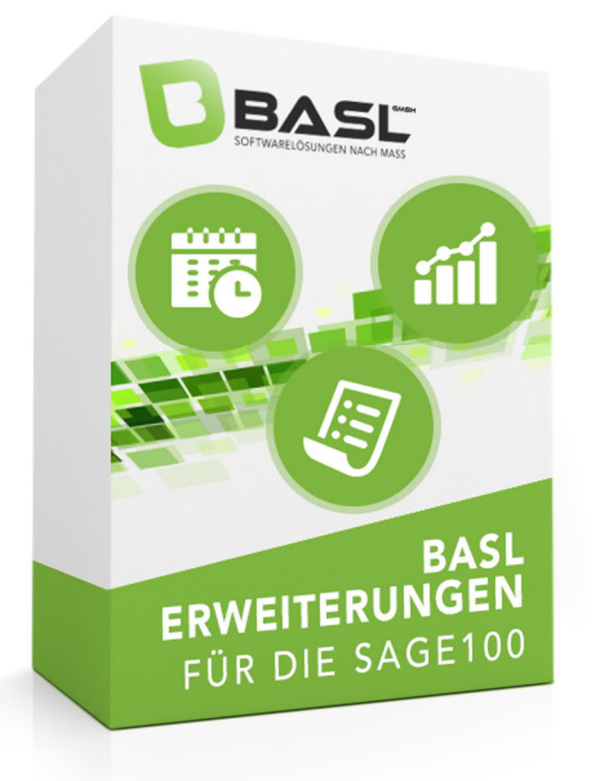

# Dokumentation BASL-Erweiterungen für die Sage100

Version: 8.1.123 Stand: 12.11.2019

Zusatzmodul: BASL-Erweiterungen

#### © Copyright BASL GmbH - November 2019

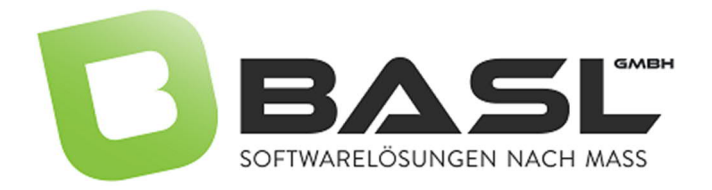

## Inhaltsverzeichnis

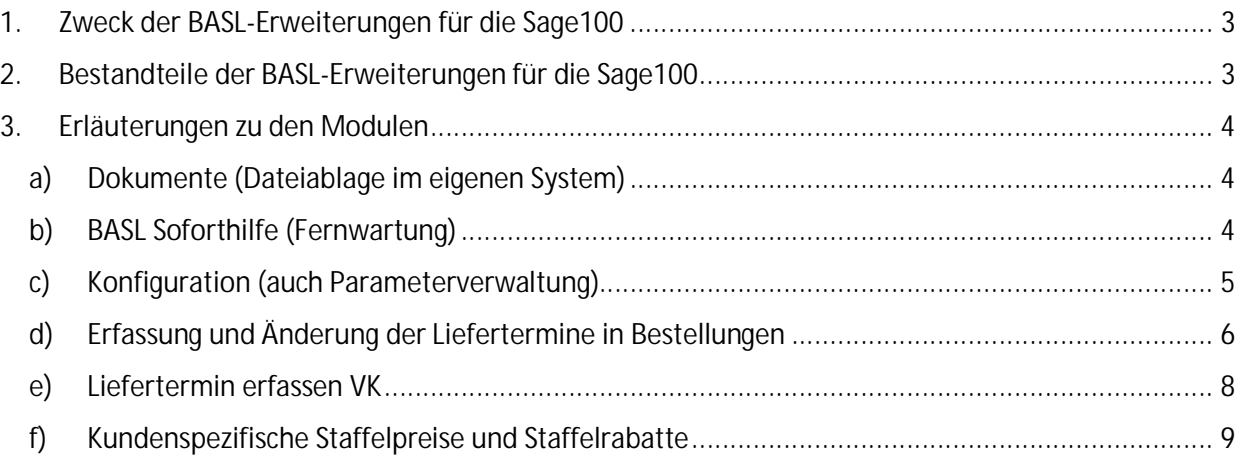

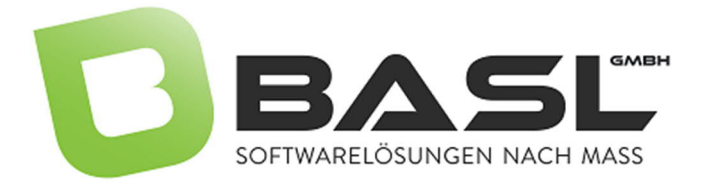

## <span id="page-2-0"></span>1. Zweck der BASL-Erweiterungen für die Sage100

Diese Erweiterungen ergänzen die Sage100 um weitere, im Alltag sehr nützliche Informationen, Auswertungen und Anpassungen. Die Sage100 bringt bereits im Standard eine Vielzahl von Auswertungen mit, trotzdem fehlen aber ein paar recht interessante (z.B. Kunden- und Lieferanten-Jahresumsätze). Die vorliegenden Erweiterungen orientieren sich u.a. auch an den aus früheren Office Line-Versionen bekannten Grundlagen & Beispiele aus dem Aufgaben-Center und beinhalten z.B. Ergänzungen zu kundenspezifischen Staffelpreisen, in Anlehnung an die lieferantenspezifischen Staffelpreise.

Außerdem werden Informationen dort dargestellt, wo Anwender diese brauchen und erwarten.

Die BASL-Erweiterungen unterliegen einer permanenten Veränderung, so dass Bilder und Informationen von den tatsächlichen Gegebenheiten abweichen können.

## <span id="page-2-1"></span>2. Bestandteile der BASL-Erweiterungen für die Sage100

Die einzelnen Bestandteile der BASL-Erweiterungen befinden sich im Regiezentrum der Sage100, oder sind Bestandteil der jeweiligen Masken

- · Erfassung/Änderung Liefertermine in Bestellungen
- · Erfassung/Änderung Liefertermine in Auftragsbestätigungen
- Regiezentrumseintrag Dokumente
- · Regiezentrumseintrag BASL Soforthilfe
- · Kundenspezifische Staffelpreise
- · Kundenspezifische Staffelrabatte
- · Kunden-Jahresumsätze
- · Lieferanten-Jahresumsätze
- Erweiterungen in der Datenanalyse (Verkaufsanalyse)
- · Parameterverwaltung (Konfigurationen)
- · Verkaufshistorie Artikel und Kunden
- · zu erstellende Rechnungen in VK-Belegerfassung
- · Kundenspezifische Artikelinformationen
- · Lieferantenspezifische Artikelinformationen
- · Anzeige der Kontokorrent OP´s in der Belegerfassung

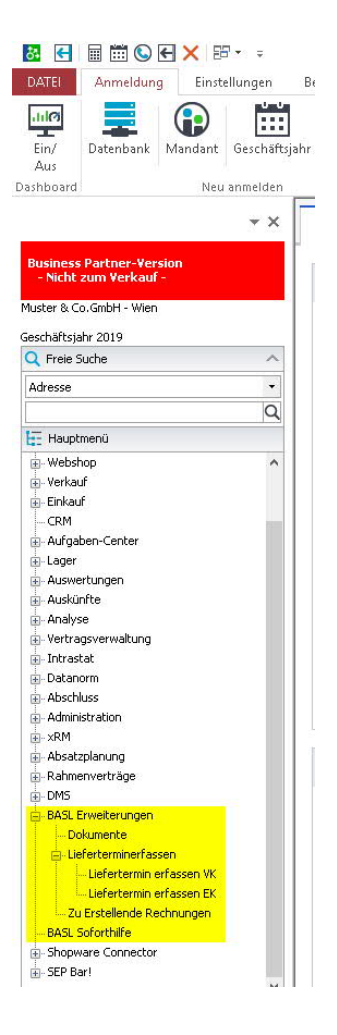

#### © Copyright BASL GmbH - November 2019

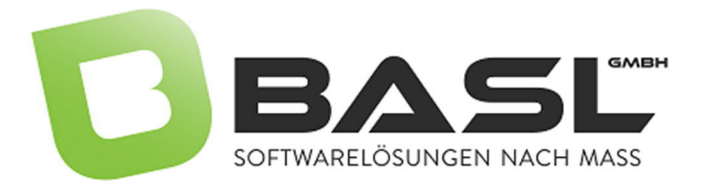

## <span id="page-3-0"></span>3. Erläuterungen zu den Modulen

## <span id="page-3-1"></span>a) Dokumente (Dateiablage im eigenen System)

Der Regiezentrumeintrag Dokumente unter BASL Erweiterungen verweist lediglich auf ein lokales oder Systemverzeichnis, in welchem verschiedene Dokumente abgelegt werden können. In der Regel handelt es sich hier um ein Verzeichnis, in welchem jeder Benutzer Schreib- und Leserechte hat,

so dass Anwender auch möglich ist, eigene Dateien

BASL Erweiterungen .. Konfiguration Dokumente 中 Liefertermine ändern in Zusatzauswertungen **BASL Soforthilfe** 

(Anleitungen, Bilder, Videos usw.) dort abzulegen und dort auch immer wieder aus dem Programm heraus zu öffnen.

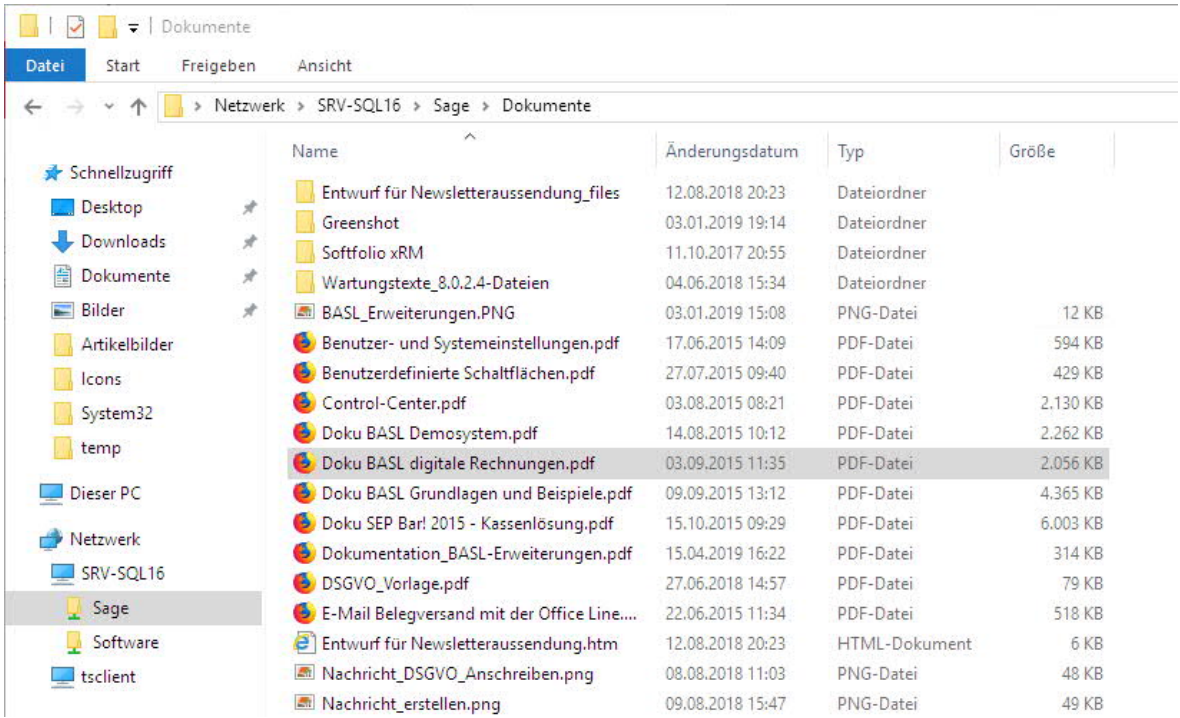

Um die entsprechenden Dateien öffnen zu können, müssen auf dem jeweiligen Client-PC die dazugehörigen Programme installiert sein (PDF-Reader für \*.pdf usw.) Die BASL GmbH nutz dieses Verzeichnis, um kundenspezifische Lösungen zu dokumentieren, so dass Anwender immer wieder einmal nachlesen können. Der Pfad wird in der Konfiguration definiert (siehe b) Konfiguration)

## <span id="page-3-2"></span>b) BASL Soforthilfe (Fernwartung)

#### © Copyright BASL GmbH - November 2019

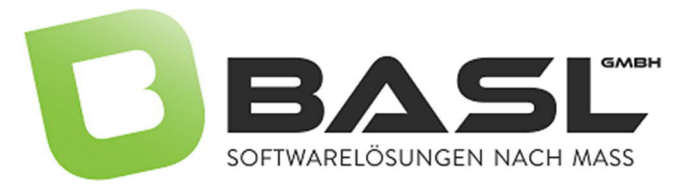

Hierbei handelt es sich ebenfalls um einen Verweis zur Datei der Fernwartungssoftware.

Das Auswählen dieses Eintrages öffnet sofort die

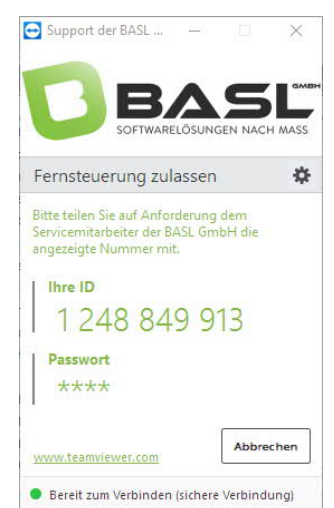

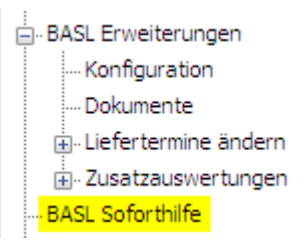

Fernwartungssoftware (in diesem Fall der TeamViewer) Der Ablageort für die ausführbare Datei ist wiederum in der Konfiguration (siehe nächster Punkt) konfiguriert.

### <span id="page-4-0"></span>c) Konfiguration (auch Parameterverwaltung)

In der Konfiguration werden verschiedene Parameter eingestellt und verwaltet, welche die Arbeit und Funktion verschiedener Zusatzlösungen steuern.

Diese Einstellungen sollten einem versierten Fachmann überlassen werden, denn jede ID ist genau definiert und kann nachträglich nicht geändert werden!

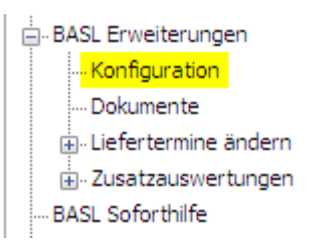

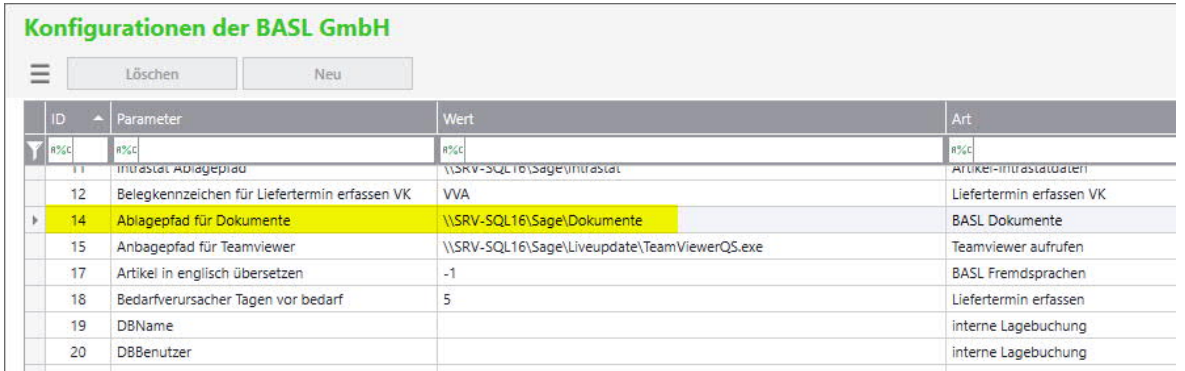

Es sollten hier auch nur die Parameter konfiguriert werden, die tatsächlich auf dem jeweiligen System zum Einsatz kommen.

#### © Copyright BASL GmbH - November 2019

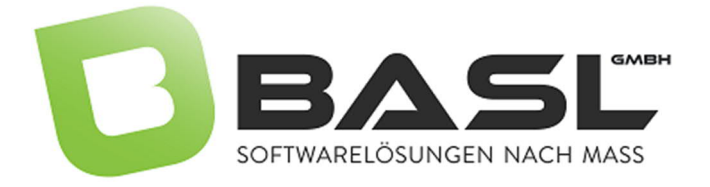

Anhand der Dokumentablage aus a) ist ersichtlich, wie diese Konfiguration funktioniert:

## <span id="page-5-0"></span>d) Erfassung und Änderung der Liefertermine in Bestellungen

Firmen, welche mit der Disposition arbeiten, benötigen genaue Liefertermine Ihrer Lieferanten. In der Regel wird eine Bestellung erstellt, bei der das Belegdatum fast immer auch das Lieferdatum ist, weil der tatsächliche Liefertermin noch nicht bekannt ist. Erst wenn der Liefertermin der bestellten Ware tatsächlich feststeht, muss dieser in der Bestellung für die jeweilige Position aktualisiert werden. Um den Beleg nicht gesondert öffnen zu müssen, können Anwender über den Eintrag BASL Erweiterungen -> Liefertermin erfassen EK den nunmehr bestätigten Liefertermin je Position erfassen.

Für eine korrekte Funktion dieser Erweiterungen sind in der Konfiguration nachfolgende Parameter relevant und zu konfigurieren:

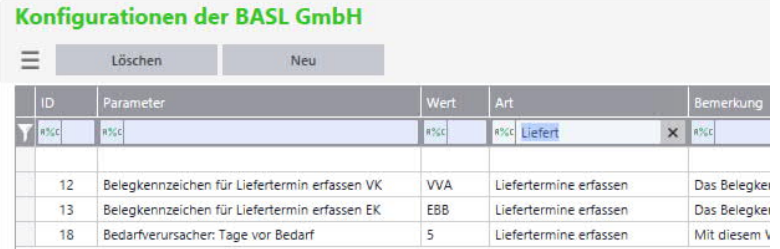

#### Ablauf:

Aus einer Auftragsbestätigung heraus wird bei Lieferanten eine Bestellung erzeugt:

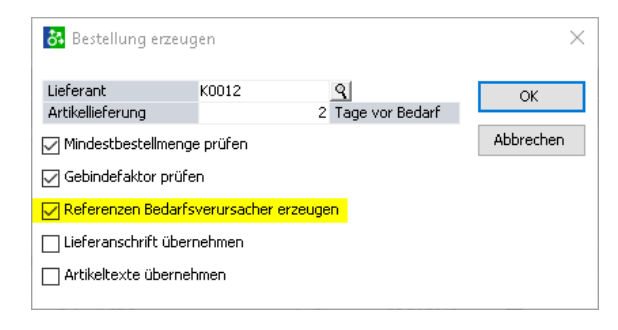

Hierbei ist darauf zu achten, dass die Referenzen der Bedarfsverursacher gesetzt werden, so dass es eine "Verbindung" zwischen der Auftragsbestätigung und der Bestellung gibt. In der Bestellung steht nunmehr in der Beleginformation ein Liefertermin (in unserem Beispiel der 21.04.2019), welcher auch den Positionslieferterminen entspricht.

Die Bestellung wird am 15.04.2019 dem Lieferanten zugestellt mit der Bitte um Bestätigung des Liefertermins. Am 15.04.2019 schickt der Lieferant eine

Auftragsbestätigung, jedoch mit Liefertermin 25.04.2019. Nun wird mit dem Regiezentrumseintrag "Liefertermin erfassen EK" der Liefertermin zu dieser Bestellung angepasst:

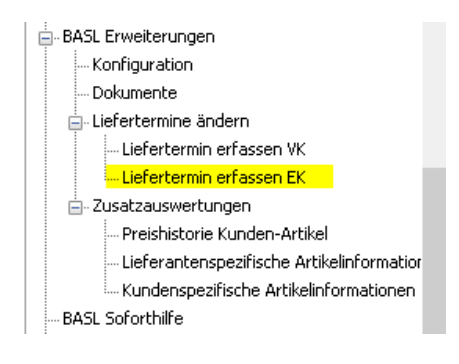

#### © Copyright BASL GmbH - November 2019

Die Inhalte und Themen in dieser Dokumentation wurden mit sehr großer Sorgfalt ausgewählt, erstellt, geprüft und getestet. Fehlerfreiheit können wir jedoch nicht garantieren. Die BASL GmbH haftet nicht für Fehler in dieser Versions-Historie. Die Beschreibungen stellen ausdrücklich keine zugesicherten Eigenschaften im Rechtssinne dar.

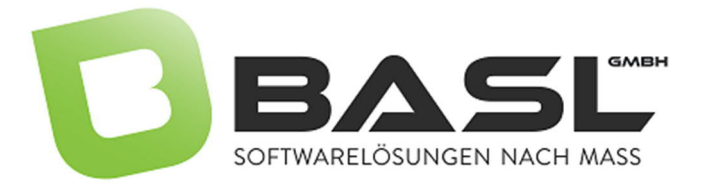

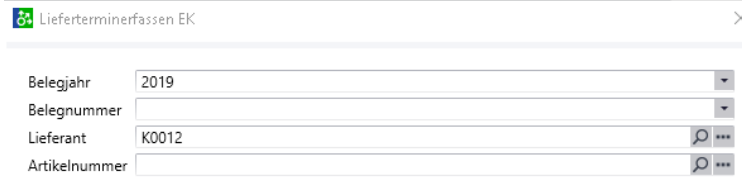

Über den Vorfilter können bereits Selektierungen vorgenommen werden:

Nach dem Anwenden werden alle Artikel in allen Bestellungen angezeigt und können ausgewählt werden:

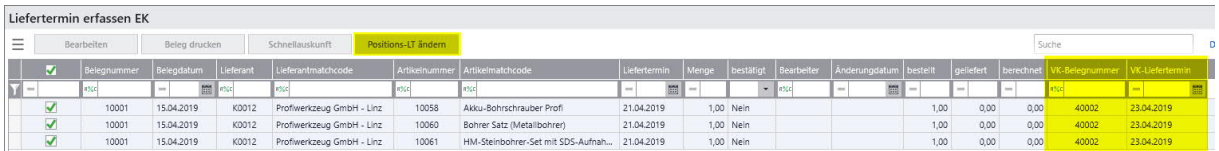

Über die Schaltfläche "Positions-LT ändern" kann anschließend der Liefertermin für die markierten Bestellpositionen geändert werden. Dazu öffnet sich ein Formular, in

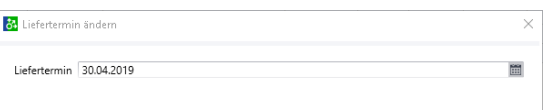

welchen der bestätigte Liefertermin (z.B. 30.04.2019) eingetragen werden kann:

Im darauffolgenden Meldungsfenster erhalten Anwender die Information, dass bei Fortführung die Liefertermine in der referenzierten Auftragsbestätigung ebenfalls entsprechend angepasst werden können.

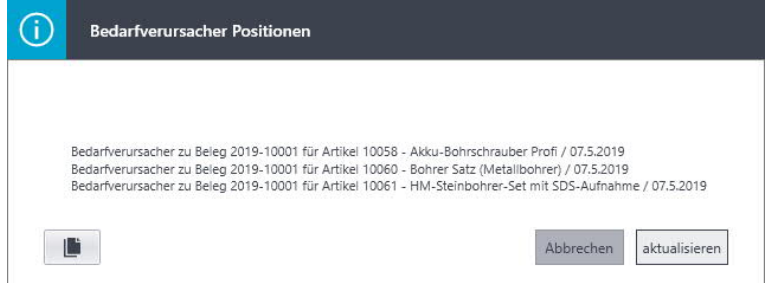

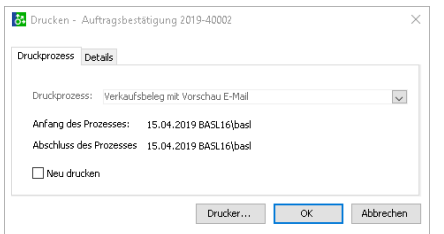

Nach Aktualisierung öffnet sich das Druckfenster für den Druck der aktualisierten Auftragsbestätigung für den Kunden, so dass diese per Email zugesandt werden kann und auch der Kunde über einen bestätigten Liefertermin informiert ist.

#### © Copyright BASL GmbH - November 2019

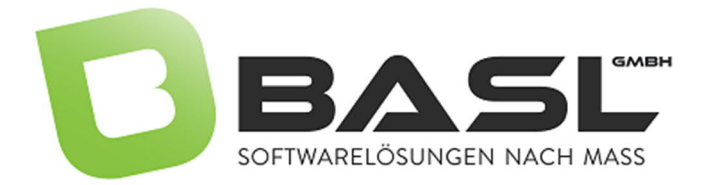

Der Zeitraum zwischen den Lieferterminen der Bestellung(en) und den Lieferterminen der Auftragsbestätigung(en) wird in der Konfiguration (siehe b) Konfigurationen) eingestellt (in unserem Beispiel 5 Tage)

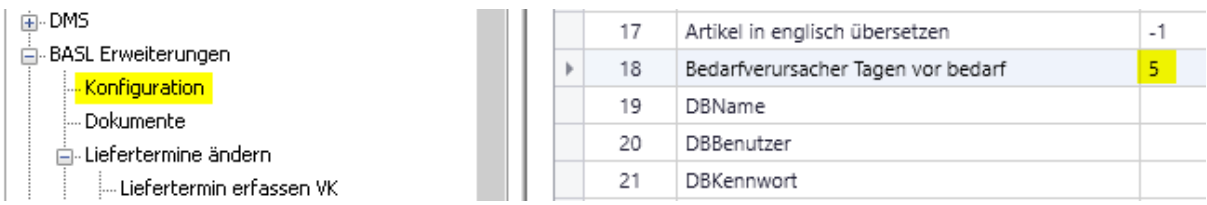

Die Berechnung erfolgt in diesem Beispiel nunmehr wie folgt:

Der Liefertermin des Lieferanten ist der 30.04.2019, ein Mittwoch. Die Addition der 5 Tage würde einen Liefertermin 05.05.2019 für den Auftrag ergeben. Dieses Datum ist ein Sonntag. Somit kann erst am Montag ausgeliefert werden, so dass von einem Zustelltermin Dienstag, den 07.05.2019 ausgegangen werden kann.

In der Liste "Liefertermin erfassen EK" wird nach Abschluss der Aktion erfasst, welcher Benutzer wann das Lieferdatum für die Positionen geändert hat, sowie das Kennzeichen, dass der Termin bestätigt ist:

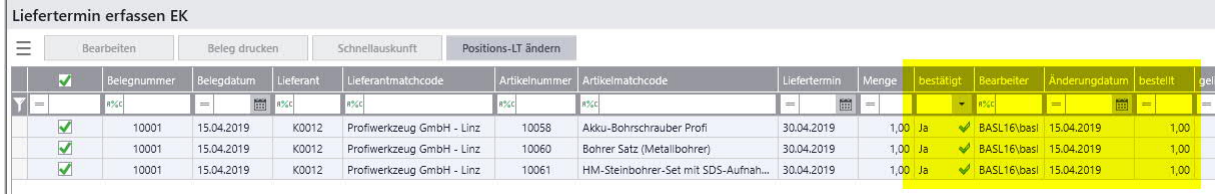

Das Ändern der Liefertermine funktioniert in gleicher Art und Weise, auch wenn die Bestellungen über die Disposition erzeugt wurden.

#### <span id="page-7-0"></span>e) Liefertermin erfassen VK

BASL Erweiterunger Konfiguration ... Dokumente dul iefertermine ändern. ...<br>..<mark>...Liefertermin erfassen VK</mark> Liefertermin erfassen EK **Exercise State** - BASL Soforthilfe

Die Ausführungen für diesen Bereich sind, was die Abläufe betrifft, analog zu handhaben.

Allerdings werden hier tatsächlich nur die Auftragsbestätigungen des Verkaufs berücksichtigt, die Belege des Einkaufs (und damit Bedarfsdecker) haben hier keinen Einfluss.

Im Unterschied zum Einkauf kann im Verkauf auch der Belegliefertermin (also für die

© Copyright BASL GmbH - November 2019

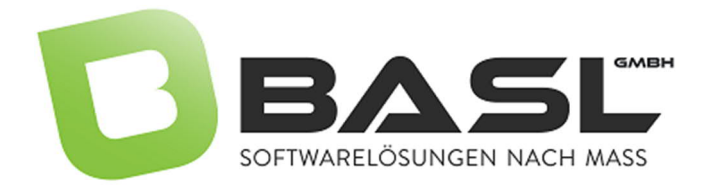

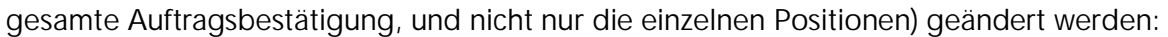

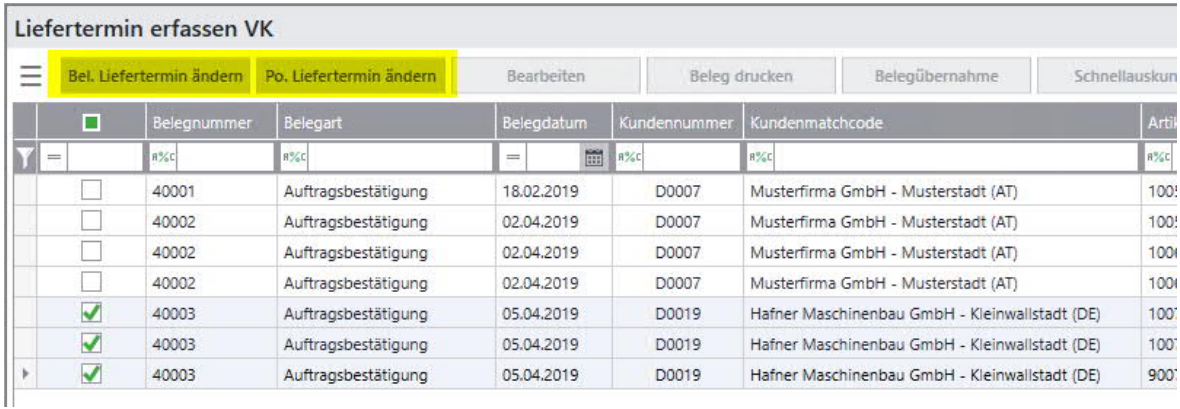

Im Gegensatz zum Einkauf wird lediglich der/die Liefertermine geändert, es erfolgt kein automatisierter Druck. Dafür stehen die Standardfunktionen der Sage100 zur Verfügung.

#### <span id="page-8-0"></span>f) Kundenspezifische Staffelpreise und Staffelrabatte

Im Standard der Sage100 (und auch früheren Versionen) kennen Anwender lieferantenspezifische Staffelpreise und -rabatte, jedoch nicht bei Kunden. Mit den BASL Erweiterungen wird diese Lücke gefüllt.

Die Informationen dazu finden sich in den Adresse -> Kontokorrente. Über das Hamburger-Menü, oder die Schaltfläche Artikeldaten

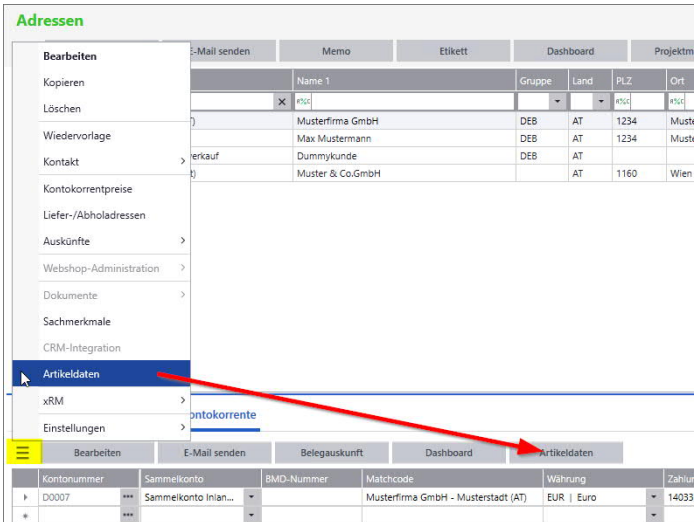

Der Eintrag Artikeldaten öffnet ein neues Formular, in welchem die kundenspezifischen

#### © Copyright BASL GmbH - November 2019

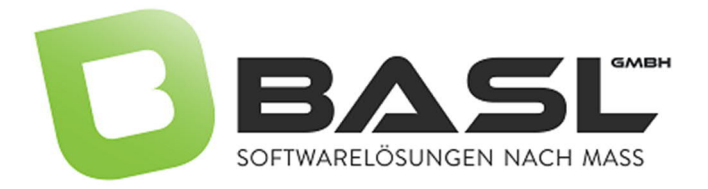

Artikelinformationen hinterlegt werden können.

© Copyright BASL GmbH - November 2019